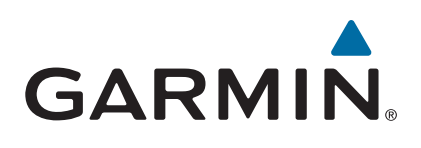

# vívoactive®

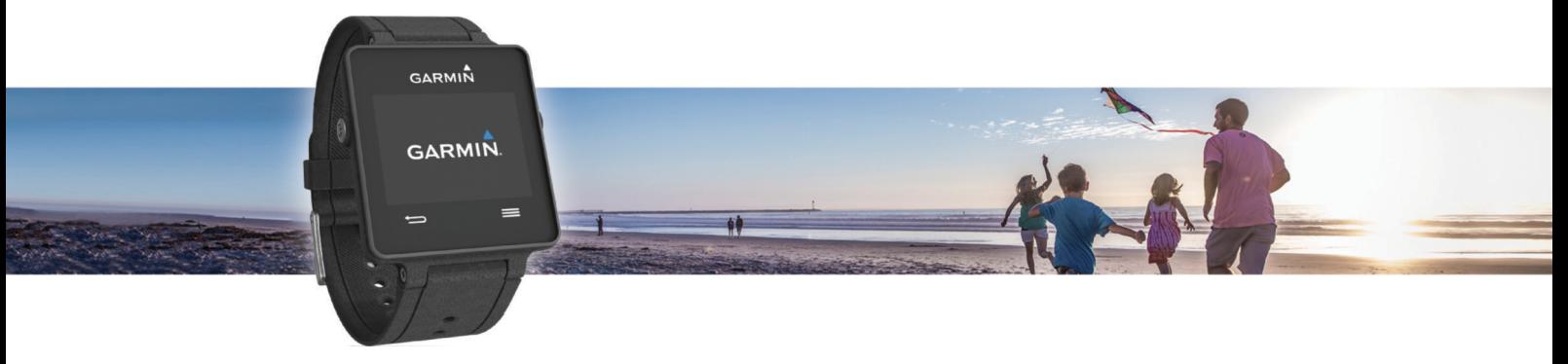

Manual do Utilizador

#### © 2015 Garmin Ltd. ou as suas subsidiárias

Todos os direitos reservados. Ao abrigo das leis de direitos de autor, este manual não pode ser copiado, parcial ou integralmente, sem autorização por escrito da Garmin. A Garmin reserva-se o direito de alterar ou melhorar os seus produtos e de efectuar alterações no conteúdo deste manual, não sendo obrigada a notificar quaisquer indivíduos ou organizações das mesmas. Visite [www.garmin.com](http://www.garmin.com) para obter as actualizações mais recentes, assim como informações adicionais sobre a utilização deste produto.

Garmin®, o logótipo Garmin, ANT+®, Auto Lap® e Auto Pause® são marcas comerciais da Garmin Ltd. ou das suas subsidiárias, registadas nos EUA e noutros países. Connect IQ™, Garmin Connect™, Garmin Express™, tempe™, VIRB® e vívoactive® são marcas comerciais da Garmin Ltd. ou das respetivas subsidiárias. Estas marcas comerciais não podem ser utilizadas sem a autorização expressa da Garmin.

Android™ é uma marca registada da Google Inc. A marca nominativa e os logótipos Bluetooth®são propriedade da Bluetooth SIG, Inc., sendo utilizadas pela Garmin sob licença. iOS® é uma marca registada da Cisco Systems, Inc. utilizada sob licença pela Apple Inc. Mac® é uma marca registada da Apple Inc., registada nos Estados Unidos e noutros países. Windows® é uma marca comercial registada da Microsoft Corporation nos Estados Unidos e noutros países. Outras marcas comerciais e nomes de marcas são detidos pelos respetivos proprietários.

Este produto possui certificação ANT+®. Visite [www.thisisant.com/directory](http://www.thisisant.com/directory) para obter uma lista de produtos e de aplicações compatíveis.

A marca VIVO é propriedade da Telefônica Brasil S.A. e seu uso pela Garmin Brasil é feito sob licença.

Este equipamento não tem direito à proteção contra interferência prejudicial e não pode causar interferência em sistemas devidamente autorizados.

## Índice

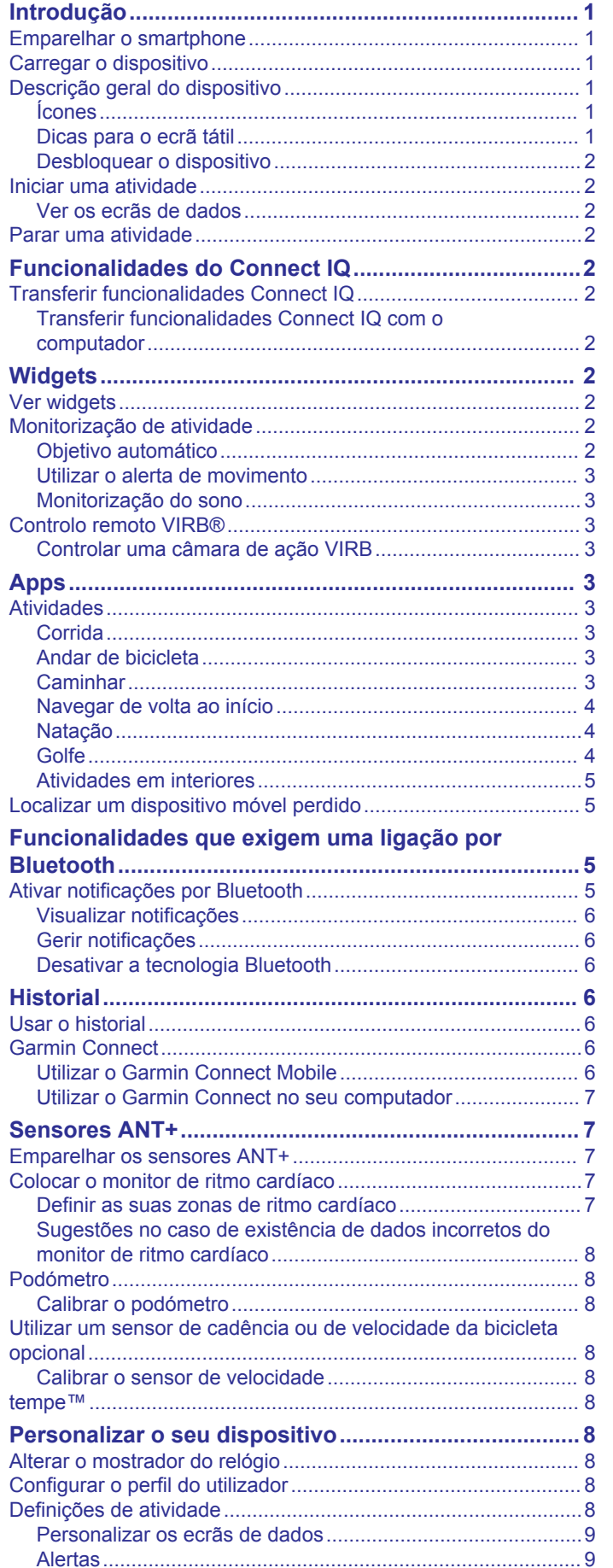

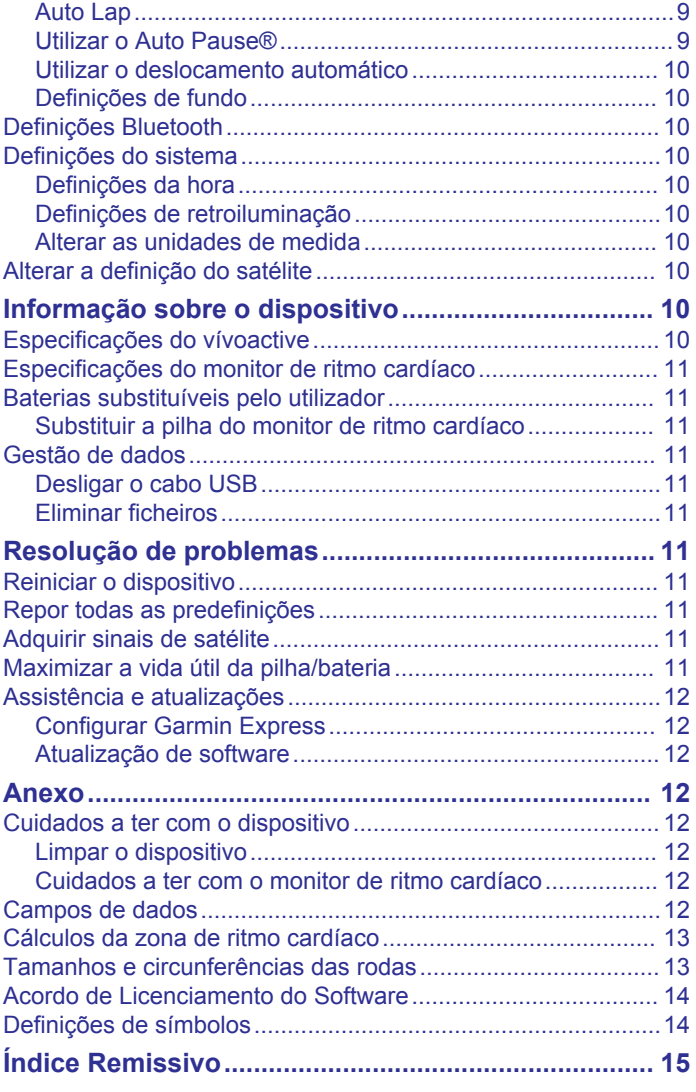

## **Introdução**

## **ATENÇÃO**

<span id="page-4-0"></span>Consulte no guia *Informações importantes de segurança e do produto*, na embalagem, os avisos relativos ao produto e outras informações importantes.

Consulte sempre o seu médico antes de iniciar ou alterar qualquer programa de exercícios.

## **Emparelhar o smartphone**

Para tirar o máximo partido do dispositivo vívoactive, deve emparelhá-lo com o seu smartphone e concluir a configuração com a aplicação Garmin Connect™ Mobile. Isto permite-lhe partilhar e analisar dados, transferir atualizações de software e funcionalidades Connect IQ™ adicionais da Garmin® e de outros fornecedores. Também pode ver notificações e eventos do calendário a partir do smartphone emparelhado.

**NOTA:** ao contrário de outros dispositivos Bluetooth® que são emparelhados a partir das definições de Bluetooth do dispositivo móvel, o seu dispositivo vívoactive deve ser emparelhado diretamente através da aplicação Garmin Connect Mobile.

- **1** No navegador do seu dispositivo móvel, aceda a [www.garminconnect.com/vivoactive.](http://www.garminconnect.com/vivoactive)
- **2** Siga as instruções apresentadas no ecrã para obter a aplicação.
- **3** Instale e abra a aplicação Garmin Connect Mobile.
- **4** Selecione uma opção:
	- Durante a configuração inicial, siga as instruções no ecrã para emparelhar o seu dispositivo com o smartphone.
	- Se não emparelhou o dispositivo com o smartphone durante a configuração inicial, selecione a tecla de ação no dispositivo vívoactive e, em seguida, selecione **Definições** > **Bluetooth**.
- **5** Selecione uma opção para adicionar o dispositivo à sua conta Garmin Connect:
	- Se este é o primeiro dispositivo que emparelha com a aplicação Garmin Connect Mobile, siga as instruções apresentadas no ecrã.
	- Se já emparelhou outro dispositivo com a aplicação Garmin Connect Mobile, selecione > **Dispositivos**  Garmin > + na aplicação Garmin Connect Mobile, e siga as instruções no ecrã.

## **Carregar o dispositivo**

#### **ATENÇÃO**

Este dispositivo inclui uma pilha de iões de lítio. Consulte no guia *Informações importantes de segurança e do produto*, na embalagem, os avisos relativos ao produto e outras informações importantes.

O suporte de carregamento contém um íman. Em determinadas circunstâncias, os ímanes poderão causar interferência com alguns dispositivos médicos, incluindo pacemakers e bombas de insulina. Mantenha o suporte de carregamento afastado desses dispositivos.

#### *AVISO*

O suporte de carregamento contém um íman. Em determinadas circunstâncias, os ímanes poderão causar danos em alguns dispositivos eletrónicos, incluindo discos rígidos em computadores portáteis. Tenha o devido cuidado quando o suporte de carregamento está próximo de dispositivos eletrónicos.

Para evitar corrosão, limpe e seque cuidadosamente os contactos e a área envolvente antes de carregar ou ligar o dispositivo a um computador. Consulte as instruções de limpeza no anexo.

**1** Alinhe o carregador  $(1)$  com a parte posterior do dispositivo e pressione o carregador até que esteja no respetivo lugar.

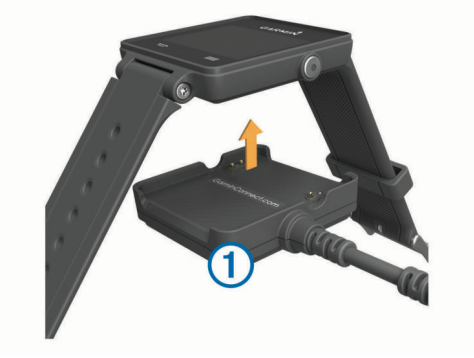

- **2** Ligue o cabo USB a uma porta USB do computador.
- **3** Carregue completamente o dispositivo.

## **Descrição geral do dispositivo**

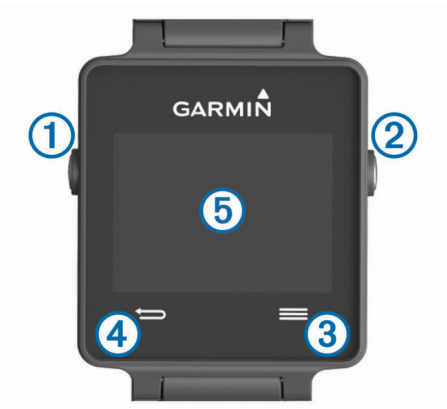

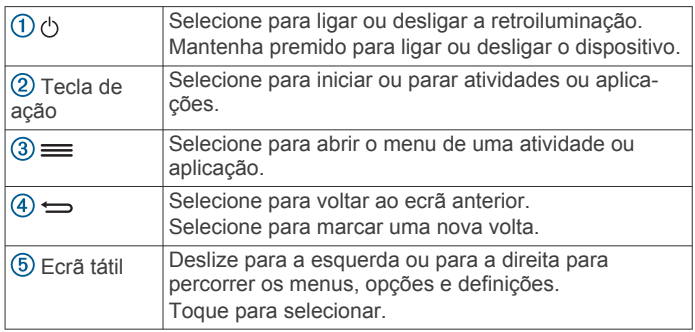

## **Ícones**

Um ícone intermitente significa que o dispositivo está a procurar um sinal. Um ícone fixo significa que o sinal foi encontrado ou que o sensor está ligado.

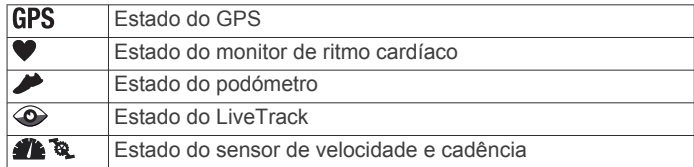

### **Dicas para o ecrã tátil**

- A partir do mostrador do relógio, deslize o dedo para a esquerda ou para a direita para percorrer os widgets no dispositivo.
- Selecione a tecla de ação e deslize o dedo para a esquerda ou para a direita para percorrer as aplicações no dispositivo.
- <span id="page-5-0"></span>• Durante uma atividade, mantenha premido o ecrã tátil para ver os widgets.
- Durante uma atividade, deslize o dedo ou prima o ecrã tátil para ver o ecrã de dados seguinte.
- Efetue cada seleção no ecrã tátil como uma ação individual.

## **Desbloquear o dispositivo**

Após um período de inatividade, o dispositivo passa para o modo de relógio e o ecrã fica bloqueado.

Selecione uma opção:

- Selecione o botão de ação.
- Deslize o dedo sobre o ecrã tátil.

## **Iniciar uma atividade**

Ao iniciar uma atividade, o GPS é ativado automaticamente (conforme necessário). Ao parar a atividade, o dispositivo regressa ao modo de relógio.

- **1** Selecione o botão de ação.
- **2** Selecione uma atividade.
- **3** Se necessário, siga as instruções no ecrã para introduzir informações adicionais.
- **4** Se necessário, espere até que o dispositivo ligue aos seus sensores ANT+® .
- **5** Se a atividade precisar de GPS, saia para a rua e aguarde até que o dispositivo localize satélites.
- **6** Selecione a tecla de ação para iniciar o cronómetro.

**NOTA:** o dispositivo não regista os seus dados de atividade até iniciar o cronómetro.

## **Ver os ecrãs de dados**

Os ecrãs de dados personalizáveis permitem-lhe aceder rapidamente a dados em tempo real de sensores internos e ligados. Quando inicia uma atividade, são apresentados ecrãs de dados adicionais.

Deslize o dedo ou toque no ecrã para percorrer os ecrãs de dados.

## **Parar uma atividade**

**1** Selecione o botão de ação.

- **2** Selecione uma opção:
	- Para guardar a atividade e regressar ao modo de relógio, selecione **Guardar**.
	- Para ignorar a atividade e regressar ao modo de relógio, selecione  $\overline{\mathbf{w}}$ .

## **Funcionalidades do Connect IQ**

Pode adicionar funcionalidades Connect IQ ao seu relógio da Garmin e de outros fornecedores através da aplicação Garmin Connect Mobile. pode personalizar o seu dispositivo com mostradores de relógio, campos de dados, widgets e aplicações.

- **Mostradores de relógio**: permite-lhe personalizar o aspeto do relógio.
- **Campos de dados**: permite-lhe transferir novos campos de dados que apresentam os dados do sensor, da atividade e do historial sob novas formas. Pode adicionar campos de dados Connect IQ a funcionalidades e páginas integradas.
- **Widgets**: fornecem informações de forma imediata, incluindo dados do sensor e notificações.
- **Aplicações**: adicione funcionalidades interativas ao seu relógio, tais como novos tipos de atividades ao ar livre e de fitness.

## **Transferir funcionalidades Connect IQ**

Antes de poder transferir funcionalidades Connect IQ da aplicação Garmin Connect Mobile, tem de emparelhar o seu dispositivo vívoactive com o seu smartphone.

- **1** Nas definições da aplicação Garmin Connect Mobile, selecione **Loja Connect IQ**.
- **2** Se necessário, selecione o seu dispositivo.
- **3** Selecione uma funcionalidade Connect IQ.
- **4** Siga as instruções no ecrã.

## **Transferir funcionalidades Connect IQ com o computador**

- **1** Ligue o dispositivo ao computador utilizando um cabo USB.
- **2** Aceda a [www.garminconnect.com](http://www.garminconnect.com) e inicie sessão.
- **3** A partir do widget de dispositivos, selecione **Loja Connect IQ**.
- **4** Selecione uma funcionalidade Connect IQ e transfira-a.
- **5** Siga as instruções no ecrã.

## **Widgets**

O seu dispositivo inclui widgets pré-carregados que permitem o acesso rápido a informações. Alguns widgets requerem uma ligação Bluetooth a um smartphone compatível.

- **Notificações**: alerta-o de chamadas e mensagens de texto recebidas de acordo com as definições de notificações do seu smartphone.
- **Calendário**: mostra as próximas reuniões agendadas a partir do calendário do seu smartphone.
- **Controlos de música**: controlos do leitor de música para o seu smartphone.
- **Meteorologia**: mostra a temperatura atual e a previsão meteorológica.
- **Monitorização de atividade**: monitoriza o número de passos diário, o objetivo de passos, a distância percorrida, as calorias queimadas e as estatísticas de sono.

## **Ver widgets**

- No mostrador do relógio, deslize o dedo para a esquerda ou para a direita.
- Durante uma atividade, mantenha o ecrã tátil premido.

## **Monitorização de atividade**

## **Objetivo automático**

O seu dispositivo cria automaticamente um objetivo de passos diário, com base nos seus níveis de atividade anteriores. À medida que se movimenta durante o dia, o dispositivo mostra os progressos feitos em relação ao seu objetivo diário 1.

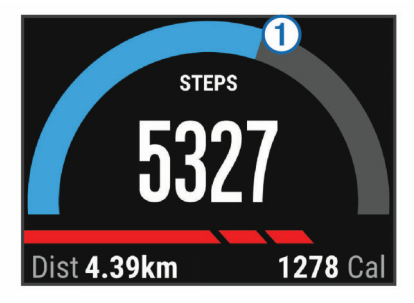

Se optar por não selecionar a função de objetivo automático, pode definir um objetivo de passos personalizado na sua conta Garmin Connect.

## <span id="page-6-0"></span>**Utilizar o alerta de movimento**

Permanecer sentado por períodos de tempo prolongados pode desencadear alterações metabólicas indesejáveis. O alerta de movimento lembra-o de se manter ativo. Após uma hora de inatividade, é apresentada a indicação Movimento! e também a barra vermelha. São apresentados segmentos adicionais após cada 15 minutos de inatividade. O dispositivo também vibra se a vibração estiver ativada (*[Definições do sistema](#page-13-0)*, página 10).

Faça uma caminhada breve (por alguns minutos) para repor o alerta de movimento.

### **Monitorização do sono**

Enquanto dorme, o dispositivo monitoriza o seu movimento. As estatísticas de sono incluem o total de horas de sono, os níveis de sono e o movimento no sono. Pode definir as suas horas de sono normais nas definições de utilizador da sua conta Garmin Connect. Pode consultar as suas estatísticas de sono na sua conta Garmin Connect.

#### *Utilizar o Modo de sono*

Para poder utilizar a monitorização do sono, tem de colocar o dispositivo.

- **1** No mostrador do relógio, deslize o dedo para a esquerda ou para a direita para ver o widget de monitorização de atividade.
- 2 Selecione => Iniciar modo de sono.
- **3** Ao acordar, mantenha premido o botão de ação para sair do modo de sono.

**NOTA:** se se esquecer de colocar o dispositivo no modo de sono, pode introduzir manualmente as horas em que esteve a dormir e a hora a que acordou na sua conta Garmin Connect para ver as estatísticas de sono.

## **Controlo remoto VIRB®**

A função de controlo remoto da VIRB permite-lhe controlar a câmara de ação VIRB com o dispositivo. Vá a [www.garmin.com](http://www.garmin.com/VIRB) [/VIRB](http://www.garmin.com/VIRB) para adquirir uma câmara de ação VIRB.

## **Controlar uma câmara de ação VIRB**

Para poder utilizar a função de comando VIRB, deve ativar a definição de comando na sua câmara VIRB. Consulte o *Manual do utilizador da série VIRB* para mais informações.

- **1** Ligue a sua câmara VIRB.
- **2** No seu dispositivo vívoactive deslize o dedo para a esquerda ou para a direita a partir do mostrador do relógio para ver o widget VIRB.
- **3** Aguarde até que o dispositivo ligue à câmara VIRB.
- **4** Selecione uma opção:
	- Para gravar vídeo, selecione .
	- É apresentado o contador de vídeo no ecrã do vívoactive.
	- Para parar a gravação de vídeo, selecione
	- Para tirar uma fotografia, selecione ...

## **Apps**

Pode selecionar a tecla de ação para ver as aplicações do seu dispositivo. Algumas aplicações requerem uma ligação Bluetooth a um smartphone compatível.

- **Aplicações de atividade**: o dispositivo inclui aplicações de atividade no exterior e de fitness pré-carregadas para corrida, ciclismo, natação, golfe, entre outras.
- **Encontrar o meu telefone**: esta aplicação pré-carregada pode ajudá-lo a localizar um telefone perdido que esteja ligado ao dispositivo através de tecnologia Bluetooth sem fios.

## **Atividades**

O dispositivo pode ser utilizado para atividades no interior, ao ar livre, atléticas e de fitness. Quando inicia uma atividade, o dispositivo apresenta e regista os dados do sensor. Pode guardar atividades e partilhá-las com a comunidade Garmin Connect.

Também pode adicionar aplicações de atividade Connect IQ ao seu dispositivo utilizando a sua conta Garmin Connect (*[Transferir funcionalidades Connect IQ](#page-5-0)*, página 2).

### **Corrida**

#### *Dar uma corrida*

Antes de fazer uma corrida, deve carregar o dispositivo (*[Carregar o dispositivo](#page-4-0)*, página 1). Antes de utilizar um sensor ANT+ na sua corrida, tem de o emparelhar com o seu dispositivo (*[Emparelhar os sensores ANT+](#page-10-0)*, página 7).

- **1** Coloque os seus sensores ANT+, como um podómetro ou monitor de ritmo cardíaco (opcional).
- **2** Selecione o botão de ação.
- **3** Selecione **Corrida**.
- **4** Se utilizar sensores ANT+ opcionais, aguarde enquanto o dispositivo se liga aos sensores.
- **5** Saia para a rua e aguarde até o dispositivo localizar satélites.
- **6** Selecione a tecla de ação para iniciar o cronómetro. O historial só é registado com o cronómetro em funcionamento.
- **7** Inicie a sua atividade.
- **8** Selecione para registar as voltas (opcional) (*[Marcar](#page-12-0) voltas*[, página 9\)](#page-12-0).
- **9** Deslize ou toque no ecrã para ver ecrãs de dados adicionais (opcional).
- **10**Depois de concluir a atividade, selecione a tecla de ação e selecione **Guardar**.

## **Andar de bicicleta**

#### *Fazer uma viagem*

Antes de fazer uma viagem, deve carregar o dispositivo (*[Carregar o dispositivo](#page-4-0)*, página 1). Antes de utilizar um sensor ANT+ no seu percurso, tem de o emparelhar com o seu dispositivo (*[Emparelhar os sensores ANT+](#page-10-0)*, página 7).

- **1** Emparelhe os sensores ANT+, como um monitor de ritmo cardíaco, sensor de velocidade ou sensor de cadência (opcional).
- **2** Selecione o botão de ação.
- **3** Selecione **Bicicleta**.
- **4** Se utilizar sensores ANT+ opcionais, aguarde enquanto o dispositivo se liga aos sensores.
- **5** Saia para a rua e aguarde até o dispositivo localizar satélites.
- **6** Selecione a tecla de ação para iniciar o cronómetro. O historial só é registado com o cronómetro em funcionamento.
- **7** Inicie a sua atividade.
- **8** Deslize ou toque no ecrã para ver ecrãs de dados adicionais (opcional).
- **9** Depois de concluir a atividade, selecione a tecla de ação e selecione **Guardar**.

## **Caminhar**

#### *Fazer uma caminhada*

Antes de fazer uma caminhada, deve carregar o dispositivo (*[Carregar o dispositivo](#page-4-0)*, página 1). Antes de utilizar um sensor ANT+ na sua caminhada, tem de o emparelhar com o dispositivo (*[Emparelhar os sensores ANT+](#page-10-0)*, página 7).

- <span id="page-7-0"></span>**1** Coloque os seus sensores ANT+, como um podómetro ou monitor de ritmo cardíaco (opcional).
- **2** Selecione o botão de ação.
- **3** Selecione **Caminhada**.
- **4** Se utilizar sensores ANT+ opcionais, aguarde enquanto o dispositivo se liga aos sensores.
- **5** Saia para a rua e aguarde até o dispositivo localizar satélites.
- **6** Selecione a tecla de ação para iniciar o cronómetro. O historial só é registado com o cronómetro em funcionamento.
- **7** Inicie a sua atividade.
- **8** Deslize ou toque no ecrã para ver ecrãs de dados adicionais (opcional).
- **9** Depois de concluir a atividade, selecione a tecla de ação e selecione **Guardar**.

## **Navegar de volta ao início**

Antes de poder navegar até ao início, tem de localizar satélites, iniciar o cronómetro e iniciar a sua atividade.

Pode voltar ao seu ponto inicial em qualquer momento da atividade. Por exemplo, se está a correr numa cidade nova e não tem a certeza de como regressar ao início do trilho ou ao hotel, pode navegar de volta ao seu ponto inicial. Esta funcionalidade não está disponível para todas as atividades.

1 Selecione => Voltar ao início.

É apresentada a bússola.

**2** Avance.

A seta da bússola aponta para o seu ponto inicial.

**Dica:** para uma navegação mais precisa, oriente o seu dispositivo na direção na qual está a navegar.

#### *Parar a navegação*

Selecione => Parar a navegação.

### **Natação**

## *AVISO*

O dispositivo está preparado para natação à superfície. A prática de mergulho com o dispositivo pode danificar o produto e invalida a garantia.

**NOTA:** o dispositivo não é capaz de registar dados de ritmo cardíaco durante a prática de natação.

#### *Iniciar sessão de natação*

Antes de nadar, deve carregar o dispositivo (*[Carregar o](#page-4-0) [dispositivo](#page-4-0)*, página 1).

- **1** Selecione o botão de ação.
- **2** Selecione **Natação**.
- **3** Selecione o tamanho da piscina ou introduza um tamanho personalizado.
- **4** Selecione a tecla de ação para iniciar o cronómetro.

O historial só é registado com o cronómetro em funcionamento.

**5** Inicie a sua atividade.

O dispositivo regista automaticamente os intervalos e extensões de natação.

**6** Ao descansar, selecione a tecla de ação para parar o cronómetro.

O ecrã inverte a cor e é apresentado o ecrã de descanso.

- **7** Selecione a tecla de ação para reiniciar o cronómetro.
- **8** Depois de concluir a atividade, mantenha premida a tecla de ação e selecione **Guardar**.

### *Definir o tamanho da piscina*

**1** Selecione o botão de ação.

- **2** Selecione **Natação**.
- **3** Selecione = > **Tamanho da piscina**.
- **4** Selecione o tamanho da piscina ou introduza um tamanho personalizado.

#### *Terminologia de natação*

**Extensão**: percorrer o comprimento total da piscina uma vez.

- **Intervalo**: uma ou mais extensões. Um novo intervalo começa depois de descansar.
- **Braçada**: uma braçada é contada sempre que o braço em que o dispositivo está colocado completa um ciclo completo.
- **Swolf**: a sua pontuação swolf é a soma do tempo necessário para uma extensão e do número de braçadas para essa extensão. Por exemplo, 30 segundos mais 15 braçadas correspondem a uma pontuação swolf de 45. Swolf é a medida da eficiência de natação e, tal como no golfe, as melhores pontuações são as mais baixas.

### **Golfe**

### *Praticar golfe*

Antes de jogar um percurso pela primeira vez, tem de transferir o percurso a partir da aplicação Garmin Connect Mobile (*[Garmin Connect](#page-9-0)*, página 6). Os percursos transferidos da aplicação Garmin Connect Mobile são atualizados automaticamente. Antes de jogar golfe, deve carregar o dispositivo (*[Carregar o dispositivo](#page-4-0)*, página 1).

- **1** Selecione o botão de ação.
- **2** Selecione **Golfe**.
- **3** Saia para a rua e aguarde até o dispositivo localizar satélites.
- **4** Selecione um percurso na lista de percursos disponíveis.
- **5** Deslize para a esquerda ou para a direita para percorrer os ecrãs de dados para cada buraco.

O dispositivo efetua a transição automaticamente quando avança para o próximo buraco.

**6** Depois de terminar a sua atividade, selecione => **Terminar ronda** > **Guardar**.

#### *Informações do buraco*

como as posições dos buracos variam, o dispositivo calcula a distância até à zona frontal, zona central e zona posterior do green, mas não até à posição real do buraco.

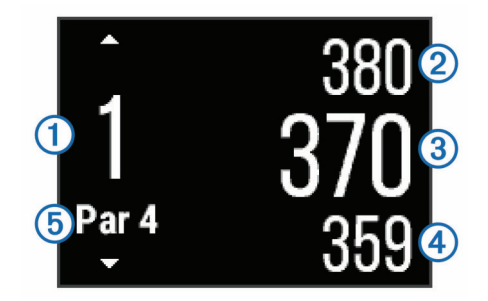

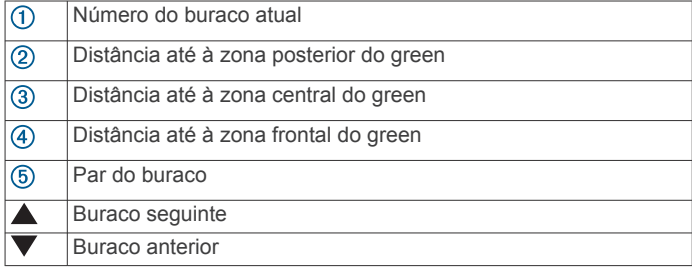

### *Ver distâncias layup e dogleg*

É possível visualizar uma lista das distâncias layup e dogleg para o par 4 e 5 dos buracos.

Deslize para a esquerda ou para a direita até serem apresentadas as informações de layup e dogleg.

<span id="page-8-0"></span>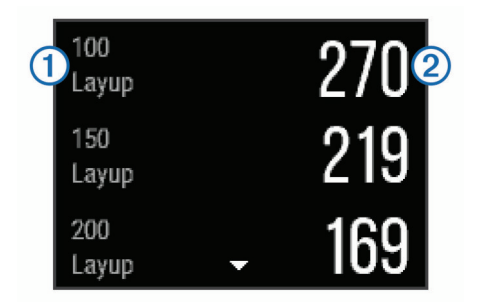

Cada layup  $(1)$  e a distância restante até ao layup  $(2)$  são apresentados no ecrã.

**NOTA:** as distâncias são removidas da lista à medida que as ultrapassar.

#### *Utilizar o odómetro*

É possível utilizar o odómetro para registar o tempo, a distância e os passos percorridos. O odómetro inicia e para automaticamente quando inicia ou termina uma ronda.

**1** Deslize para a esquerda ou para a direita até ser apresentado o odómetro.

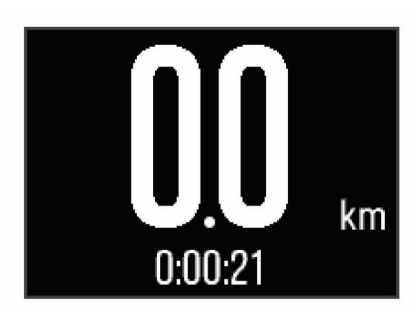

2 Se necessário, selecione => Reiniciar odómetro para reiniciar o odómetro a zero.

#### *Guardar a pontuação*

**1** No ecrã de informações do buraco, selecione  $\equiv$  > Iniciar **pontuação**.

O cartão de pontuação é apresentado quando se encontra no green.

2 Selecione  $-\infty$  **+** para definir a pontuação. A pontuação total  $\Omega$  foi atualizada.

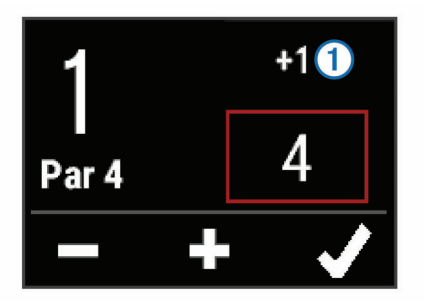

#### *Rever pontuações*

- **1** Selecione > **Cartão de pontuação** e selecione um buraco.
- 2 Selecione  $\equiv$  ou  $\equiv$  para alterar a respetiva pontuação.

#### *Medir uma tacada*

- **1** Efetue uma tacada e veja onde a bola cai.
- **2** Selecione o botão de ação.
- **3** Caminhe ou conduza até à sua bola.

A distância é automaticamente reposta quando avançar para o buraco seguinte.

4 Se necessário, selecione a tecla ação e selecione => **Nova tacada** para reiniciar a distância a qualquer momento.

## **Atividades em interiores**

O dispositivo vívoactive pode ser utilizado para treino em interiores, tais como corrida numa pista coberta ou utilização de uma bicicleta fixa. O GPS é desativado para atividades em interiores.

Ao correr ou caminhar com o GPS desligado, a velocidade, a distância e a cadência são calculadas através do acelerómetro do dispositivo. O acelerómetro calibra-se automaticamente. A precisão dos dados sobre velocidade, distância e cadência melhora depois de efetuar algumas corridas ou caminhadas no exterior com o GPS.

**Dica:** segurar nos apoios da passadeira reduz a precisão. Pode utilizar um podómetro opcional para registar o ritmo, a distância e a cadência.

Ao andar de bicicleta com o GPS desligado, a velocidade e a distância só estão disponíveis se tiver um sensor opcional que envie os dados de velocidade e distância para o dispositivo (como um sensor de velocidade ou cadência).

## **Localizar um dispositivo móvel perdido**

Pode utilizar esta funcionalidade para ajudá-lo a localizar um dispositivo móvel perdido emparelhado através da tecnologia sem fios Bluetooth e dentro do seu alcance.

- **1** Selecione o botão de ação.
- **2** Selecione **Encontr.**.

O dispositivo vívoactive começa a procurar o seu dispositivo móvel emparelhado. É emitido um alerta sonoro no seu dispositivo móvel e a força do sinal Bluetooth é apresentada no ecrã do dispositivo vívoactive. A força do sinal Bluetooth aumenta à medida que se aproxima do seu dispositivo móvel.

**3** Selecione <del>←</del> para interromper a procura.

## **Funcionalidades que exigem uma ligação por Bluetooth**

O dispositivo vívoactive tem várias funcionalidades de ligação Bluetooth para smartphones compatíveis. Algumas funcionalidades requerem que instale a aplicação Garmin ConnectMobile no seu smartphone. Aceda a [www.garmin.com](http://www.garmin.com/apps) [/apps](http://www.garmin.com/apps) para obter mais informações.

- **Notificações do telefone**: apresenta notificações do telefone e mensagens no seu dispositivo vívoactive.
- **LiveTrack**: permite aos amigos e família seguir as suas corridas e atividades de treino em tempo real. Pode convidar seguidores através de e-mail ou redes sociais, permitindolhes ver os seus dados numa página de registo do Garmin Connect.
- **Transferência de atividades para o Garmin Connect**: envia a atividade automaticamente para a sua conta Garmin Connect assim que terminar de guardar a atividade.

## **Ativar notificações por Bluetooth**

Antes de poder ativar as notificações, deve emparelhar o seu dispositivo vívoactive com um dispositivo móvel compatível (*[Emparelhar o smartphone](#page-4-0)*, página 1).

- **1** Selecione o botão de ação.
- **2** Selecione **Definições** > **Bluetooth** > **Notific inteligentes**.
- **3** Selecione **Durante a atividade** para definir preferências para as notificações que são apresentadas durante a gravação de uma atividade.
- **4** Selecione uma preferência de notificação.
- **5** Selecione **Não durante atividade** para definir preferências para as notificação que são apresentadas no modo de relógio.
- <span id="page-9-0"></span>**6** Selecione uma preferência de notificação.
- **7** Selecione **Tempo de notificações**.
- **8** Selecione uma duração de tempo.

#### **Visualizar notificações**

- **1** No mostrador do relógio, deslize para a esquerda ou para a direita para ver o widget de notificações.
- **2** Toque no ecrã tátil e deslize para a esquerda ou para a direita para percorrer as notificações.
- **3** Selecione uma notificação.
- **4** Se for necessário, selecione ▼ para percorrer os conteúdos da notificação.
- **5** Selecione ⇔ para voltar ao ecrã anterior.

A notificação permanece no seu dispositivo vívoactive até a visualizar no seu dispositivo móvel.

### **Gerir notificações**

Pode utilizar o seu smartphone compatível para gerir as notificações que aparecem no seu dispositivo vívoactive.

Selecione uma opção:

- Se estiver a utilizar um dispositivo Apple® , utilize as definições do centro de notificações no smartphone para selecionar os itens a apresentar no dispositivo.
- Se estiver a utilizar um dispositivo Android™, utilize as definições de aplicações na aplicação Garmin Connect Mobile para selecionar os itens a apresentar no dispositivo.

## **Desativar a tecnologia Bluetooth**

- **1** Selecione o botão de ação.
- **2** Selecione **Definições** > **Bluetooth** > **Estado** > **Desligado**  para desligar a tecnologia Bluetooth sem fios no seu dispositivo vívoactive.

Consulte o Manual do Utilizador do seu dispositivo móvel para desativar a tecnologia sem fios Bluetooth no seu dispositivo móvel.

## **Historial**

O historial contém até dez atividades anteriores que guardou no seu dispositivo. Quando o carregamento automático estiver ativado, o dispositivo envia automaticamente as suas atividades guardadas e os dados diários sobre a monitorização de atividades para a aplicação Garmin Connect Mobile (*Utilizar o Garmin Connect Mobile*, página 6).

O armazenamento dos seus dados depende da forma como utiliza o seu dispositivo.

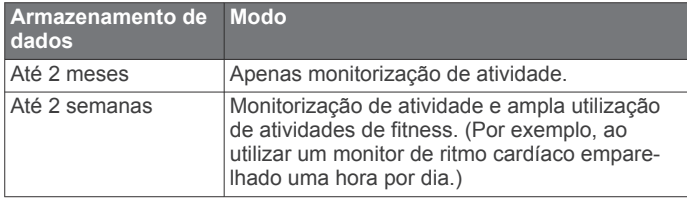

Quando o armazenamento de dados está cheio, o dispositivo elimina os ficheiros mais antigos, de modo a disponibilizar espaço para novos dados.

## **Usar o historial**

- **1** Selecione o botão de ação.
- **2** Selecione **Historial**.
- **3** Selecione uma atividade.
- **4** Selecione uma opção:
	- Selecione **Detalhes** para ver informações adicionais sobre a atividade.
- Selecione **Voltas** para selecionar uma volta e ver informações adicionais sobre cada volta.
- Selecione **Eliminar** para eliminar a atividade selecionada.

## **Garmin Connect**

Pode ligar-se aos seus amigos através da sua conta Garmin Connect. Garmin ConnectO oferece-lhe as ferramentas para monitorizar, analisar, partilhar e incentivar atividades entre si e os seus amigos. Registe os eventos do seu estilo de vida ativo, incluindo corridas, passeios, viagens de bicicleta, natação, caminhadas, partidas de golfe e muito mais. Garmin ConnectO é também a plataforma de monitorização de estatísticas online onde pode analisar e partilhar todas as suas rondas de golfe. Para se registar com uma conta gratuita, aceda a [www.garminconnect.com/start](http://www.garminconnect.com/start).

- **Guarde as suas atividades**: depois de concluir e guardar uma atividade cronometrada com o seu dispositivo, pode carregar essa mesma atividade na sua conta Garmin Connect e mantê-la o tempo que desejar.
- **Analise os seus dados**: pode ver informações mais detalhadas sobre as suas atividades de fitness e ao ar livre, incluindo o tempo, a distância, o ritmo cardíaco, as calorias queimadas, a cadência, uma vista superior do mapa e gráficos de ritmo e velocidade. Pode consultar informações mais detalhadas sobre as suas partidas de golfe, incluindo cartões de pontuação, estatísticas e informações do percurso. Também pode ver relatórios personalizáveis.

**NOTA:** alguns dados requerem acessórios opcionais, como um monitor de ritmo cardíaco.

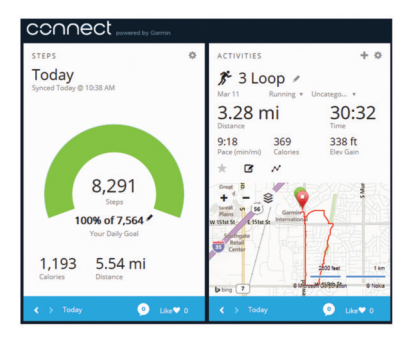

- **Acompanhe os seus progressos**: pode monitorizar os seus passos diários, juntar-se a um concurso amigável com as suas ligações e alcançar os seus objetivos.
- **Partilhe as suas atividades**: pode ligar-se a amigos para seguirem as atividades de cada um ou publicar ligações para as suas atividades nas suas redes sociais favoritas.
- **Faça a gestão das suas definições**: pode personalizar o seu dispositivo e as definições de utilizador na sua conta Garmin Connect.
- **Aceder à loja Connect IQ**: pode transferir aplicações, mostradores de relógio, campos de dados e widgets.

## **Utilizar o Garmin Connect Mobile**

Pode carregar todos os dados das suas atividades para a sua conta do Garmin Connect para uma análise completa. Com a sua conta do Garmin Connect, pode ver o mapa da sua atividade e partilhar as suas atividades com amigos. Pode ligar um carregamento automático na aplicação Garmin Connect Mobile.

- 1 A partir da aplicação Garmin Connect Mobile, selecione  $\blacksquare$ **Dispositivos Garmin**.
- **2** Selecione o seu dispositivo vívoactive e selecione **Definições do dispositivo**.
- **3** Selecione o interruptor para ligar a o carregamento automático.

## <span id="page-10-0"></span>**Utilizar o Garmin Connect no seu computador**

Se não emparelhou o dispositivo vívoactive com o seu smartphone, pode carregar todos os seus dados de atividade na sua conta Garmin Connect através do computador.

- **1** Ligue o dispositivo ao computador através do cabo USB.
- **2** Aceda a [www.garminconnect.com/start](http://www.garminconnect.com/start).
- **3** Siga as instruções no ecrã.

## **Sensores ANT+**

O seu dispositivo pode ser utilizado com sensores ANT+ sem fios. Para obter mais informações sobre a compatibilidade e sobre a compra de sensores adicionais, vá a [http://buy.garmin.com.](http://buy.garmin.com)

## **Emparelhar os sensores ANT+**

A primeira vez que liga um sensor ao seu dispositivo através da tecnologia sem fios ANT+, tem de emparelhar o dispositivo e o sensor. Assim que estiverem emparelhados, o dispositivo liga ao sensor automaticamente quando inicia uma atividade e o sensor está ativo e ao alcance.

**NOTA:** se o seu dispositivo incluía um monitor de ritmo cardíaco, este já está emparelhado com o dispositivo.

**1** Se estiver a emparelhar um monitor de ritmo cardíaco, coloque o monitor de ritmo cardíaco (*Colocar o monitor de ritmo cardíaco*, página 7).

O monitor de ritmo cardíaco não envia nem recebe sinais até que o coloque.

**2** Coloque o dispositivo a um máximo de 3 m (10 pés) do sensor.

**NOTA:** afaste-se 10 m (33 pés) de outros sensores ANT+ durante o emparelhamento.

- **3** Selecione o botão de ação.
- **4** Selecione **Definições** > **Sensores** > **Adicionar nova**.
- **5** Selecione uma opção:
	- Selecione **Procurar todos**.
	- Selecione o seu tipo de sensor.

Depois de o sensor estar emparelhado com o seu dispositivo, o estado do sensor muda de A procurar para Ligado. Os dados do sensor são apresentados na sequência de páginas de dados ou num campo de dados personalizados.

## **Colocar o monitor de ritmo cardíaco**

**NOTA:** se não tiver um monitor de ritmo cardíaco, pode ignorar este passo.

O monitor de ritmo cardíaco deve ser usado em contacto direto com a pele, abaixo do esterno. Deve estar ajustado de forma a não deslizar durante a atividade.

**1** Coloque o módulo do monitor de ritmo cardíaco  $\Phi$  na correia.

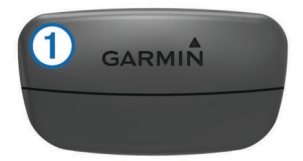

Os logótipos Garmin no módulo e na correia devem ficar virados para cima.

**2** Humedeça os elétrodos 2 e os adesivos de contacto 3 na parte de trás da correia de forma a criar uma ligação forte entre o peito e o transmissor.

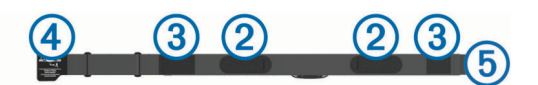

**3** Envolva a correia à volta do peito e prenda o gancho da correia 4 à argola 5.

**NOTA:** a etiqueta não deve ficar enrolada.

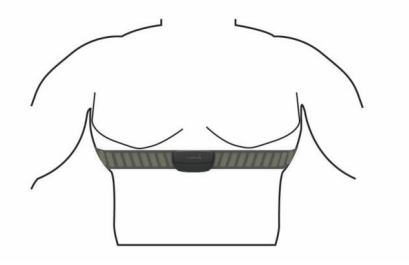

Os logótipos Garmin devem ficar virados para cima.

**4** Coloque o dispositivo ao alcance de 3 m (10 pés) do monitor de ritmo cardíaco.

Depois de colocar o monitor de ritmo cardíaco, este fica ativo e começa a enviar dados.

**Dica:** se os dados relativos ao ritmo cardíaco forem imprecisos ou não aparecerem, consulte as dicas de resolução de problemas (*[Sugestões no caso de existência de dados](#page-11-0) [incorretos do monitor de ritmo cardíaco](#page-11-0)*, página 8).

#### **Definir as suas zonas de ritmo cardíaco**

O dispositivo utiliza as suas informações de perfil do utilizador a partir da configuração inicial para determinar as suas zonas de ritmo cardíaco predefinidas. Para obter dados de calorias mais precisos durante a sua atividade, defina o seu ritmo cardíaco máximo. Também pode definir cada zona de ritmo cardíaco e introduzir manualmente o seu ritmo cardíaco em repouso. Pode ajustar manualmente as suas zonas no dispositivo ou através da sua conta Garmin Connect.

- **1** Selecione o botão de ação.
- **2** Selecione **Definições** > **Perfil do utilizador** > **Zonas de Ritmo Card.**.
- **3** Selecione **Baseado em** e selecione uma opção.
	- Selecione **BPM** para visualizar e editar as zonas em batimentos por minuto.
	- Selecione **% do ritmo cardíaco máximo** para visualizar e editar as zonas enquanto percentagem do seu ritmo cardíaco máximo.
	- Selecione **%RCR** para visualizar e editar as zonas enquanto percentagem da sua reserva de ritmo cardíaco (ritmo cardíaco máximo menos ritmo cardíaco em repouso).
- **4** Selecione **Ritmo cardíaco máximo** e introduza o seu ritmo cardíaco máximo.
- **5** Selecione uma zona e introduza um valor para cada zona.
- **6** Selecione **RC em repouso** e introduza o seu ritmo cardíaco em repouso.

#### *Acerca das zonas de ritmo cardíaco*

Muitos atletas utilizam zonas de ritmo cardíaco para medir e aumentar a sua força cardiovascular e melhorar o seu nível de condição física. Uma zona de ritmo cardíaco é um intervalo definido de batimentos cardíacos por minuto. As cinco zonas de ritmo cardíaco comummente aceites estão numeradas com uma intensidade crescente de 1 a 5. Geralmente, estas zonas são calculadas com base em percentagens do seu ritmo cardíaco máximo.

## <span id="page-11-0"></span>*Objetivos de condição física*

A compreensão das suas zonas de ritmo cardíaco pode ajudá-lo a aumentar e a melhorar a sua condição física se respeitar e aplicar estes princípios.

- O seu ritmo cardíaco é uma boa forma de medir a intensidade do exercício.
- O treino em determinadas zonas de ritmo cardíaco pode ajudá-lo a melhorar a capacidade e força cardiovasculares.
- O conhecimento das suas zonas de ritmo cardíaco pode evitar o exercício físico excessivo e diminuir o risco de lesões.

Se sabe qual é o seu ritmo cardíaco máximo, pode utilizar a tabela (*[Cálculos da zona de ritmo cardíaco](#page-16-0)*, página 13) para determinar a melhor zona de ritmo cardíaco para os seus objetivos físicos.

Se o desconhece, use uma das calculadoras disponíveis na Internet. Alguns ginásios e centros de saúde podem disponibilizar um teste que mede o ritmo cardíaco máximo. O ritmo cardíaco máximo padrão é 220 menos a sua idade.

#### **Sugestões no caso de existência de dados incorretos do monitor de ritmo cardíaco**

Se os dados do monitor de ritmo cardíaco estiverem errados ou não aparecerem, pode tentar estas sugestões.

- Volte a humedecer com água os elétrodos e os adesivos de contacto.
- Aperte a correia junto ao peito.
- Faça um aquecimento durante 5–10 minutos.
- Siga as instruções de manutenção (*[Cuidados a ter com o](#page-15-0) [monitor de ritmo cardíaco](#page-15-0)*, página 12).
- Use uma camisola de algodão ou molhe abundantemente ambos os lados da correia.

As fibras sintéticas podem entrar em contacto com o monitor de ritmo cardíaco e criar eletricidade estática, interferindo desta forma com os sinais cardíacos.

• Afaste-se de elementos que possam interferir com o seu monitor de ritmo cardíaco.

Tais elementos poderão ser campos eletromagnéticos fortes, alguns sensores sem fios de 2,4 GHz, linhas de alta tensão, motores elétricos, fornos, micro-ondas, telefones sem fios de 2,4 GHz e pontos de acesso LAN sem fios.

## **Podómetro**

O dispositivo é compatível com o podómetro. Pode utilizar o podómetro para registar o ritmo e a distância, em vez de utilizar o GPS, quando estiver a treinar em interiores ou quando o sinal GPS for fraco. O podómetro encontra-se em espera e pronto a enviar dados (tal como o monitor de ritmo cardíaco).

Após 30 minutos de inatividade, o podómetro desliga-se para preservar a bateria. Quando a pilha está fraca, é apresentada uma mensagem no seu dispositivo. Tal significa que restam cerca de cinco horas de vida útil da pilha.

### **Calibrar o podómetro**

Antes de calibrar o podómetro, tem de emparelhar o dispositivo com o podómetro (*[Emparelhar os sensores ANT+](#page-10-0)*, página 7).

É recomendada a calibração manual se souber qual é o seu fator de calibração. Se tiver calibrado um podómetro com outro produto Garmin, deverá saber o seu fator de calibração.

- **1** Selecione o botão de ação.
- **2** Selecione **Definições** > **Sensores** > **Podómetro** > **Factor de calibração**.
- **3** Ajuste o fator de calibração:
	- Aumente o fator de calibração se a sua distância for muito baixa.

• Diminua o fator de calibração se a sua distância for muito alta.

## **Utilizar um sensor de cadência ou de velocidade da bicicleta opcional**

Pode utilizar um sensor de cadência ou de velocidade da bicicleta compatível para enviar dados para o seu dispositivo.

- Emparelhe o sensor com o seu dispositivo (*[Emparelhar os](#page-10-0)  [sensores ANT+](#page-10-0)*, página 7).
- Atualize as suas informações de perfil do utilizador de fitness (*Configurar o perfil do utilizador*, página 8).
- Defina o tamanho da roda (*Calibrar o sensor de velocidade*, página 8).
- Dê uma volta (*[Fazer uma viagem](#page-6-0)*, página 3).

### **Calibrar o sensor de velocidade**

Antes de calibrar o sensor de velocidade, tem de emparelhar o dispositivo com um sensor de velocidade compatível (*[Emparelhar os sensores ANT+](#page-10-0)*, página 7).

A calibração manual é opcional e pode melhorar a precisão.

- **1** Selecione o botão de ação.
- **2** Selecione **Definições** > **Sensores** > **Velocidade/cadência** > **Dimensão da roda**.
- **3** Selecione uma opção:
	- Selecione **Automática** para calcular automaticamente o tamanho da roda e calibrar o sensor de velocidade.
	- Selecione **Manual** e introduza o tamanho da roda para calibrar manualmente o sensor de velocidade (*[Tamanhos](#page-16-0) [e circunferências das rodas](#page-16-0)*, página 13).

## **tempe™**

O tempe é um sensor de temperatura sem fios ANT+. Pode fixar o sensor a um laço ou correia de segurança onde fique exposto ao ar ambiente e, portanto, possa constituir uma fonte constante de dados precisos de temperatura. Deverá emparelhar o tempe com o seu dispositivo para apresentar os dados de temperatura do tempe.

## **Personalizar o seu dispositivo**

## **Alterar o mostrador do relógio**

Pode usar o mostrador de relógio digital predefinido ou um mostrador de relógio Connect IQ (*[Transferir funcionalidades](#page-5-0) [Connect IQ](#page-5-0)*, página 2).

- **1** Selecione o botão de ação.
- **2** Selecione **Definições** > **Mostrador de relógio**.
- **3** Selecione uma opção.

## **Configurar o perfil do utilizador**

Pode atualizar as suas definições de sexo, ano de nascimento, altura, peso e zona de ritmo cardíaco (*[Definir as suas zonas de](#page-10-0) [ritmo cardíaco](#page-10-0)*, página 7). O dispositivo utiliza essa informação para calcular dados de treino precisos.

- **1** Selecione o botão de ação.
- **2** Selecione **Definições** > **Perfil do utilizador**.
- **3** Selecione uma opção.

## **Definições de atividade**

Estas definições permitem personalizar o dispositivo com base nas suas necessidades de treino. Por exemplo, pode personalizar ecrãs de dados e ativar alertas e funcionalidades de treino.

## <span id="page-12-0"></span>**Personalizar os ecrãs de dados**

Pode personalizar os ecrãs de dados com base nos seus objetivos de treino ou acessórios opcionais. Por exemplo, pode personalizar um dos ecrãs de dados para apresentar o seu ritmo de volta ou a sua zona de ritmo cardíaco.

- **1** Selecione o botão de ação.
- **2** Selecione uma atividade.

**NOTA:** esta funcionalidade não está disponível para todas as atividades.

- **3** Selecione > **Ecrãs de dados**.
- **4** Selecione um ecrã.
- **5** Se necessário, selecione o interruptor para ativar o ecrã de dados.
- 6 Selecione  $\lambda$ .
- **7** Selecione um campo de dados para o alterar.

## **Alertas**

Pode definir alertas para cada atividade, o que pode ajudá-lo a treinar para objetivos específicos. Alguns alertas são varáveis de acordo com atividades específicas.

### *Definir alertas de intervalo*

Um alerta de intervalo notifica-o quando o dispositivo estiver acima ou abaixo de um intervalo de valores especificado. Por exemplo, se possuir um monitor de ritmo cardíaco opcional, pode definir o dispositivo para o alertar quando o seu ritmo cardíaco estiver abaixo da zona 2 e acima da zona 5 (*[Definir as](#page-10-0) [suas zonas de ritmo cardíaco](#page-10-0)*, página 7).

## **1** Selecione o botão de ação.

**2** Selecione uma atividade.

**NOTA:** esta funcionalidade não está disponível para todas as atividades.

- **3** Selecione > **Alertas** > **Adicionar novo**.
- **4** Selecione o tipo de alerta.

Dependendo dos seus acessórios, os alertas podem incluir o ritmo cardíaco, o ritmo, a velocidade e a cadência.

- **5** Se necessário, ative o alerta.
- **6** Selecione uma zona ou introduza um valor para cada alerta.

Cada vez que ultrapassa o limite superior ou inferior do intervalo especificado, é apresentada uma mensagem. O dispositivo também vibra se a vibração estiver ativada (*[Definições do](#page-13-0) sistema*[, página 10\)](#page-13-0).

### *Definir um alerta recorrente*

Um alerta recorrente notifica-o sempre que o dispositivo registar um valor ou intervalo especificado. Por exemplo, pode definir o dispositivo para o alertar a cada 30 minutos.

- **1** Selecione o botão de ação.
- **2** Selecione uma atividade.

**NOTA:** esta funcionalidade não está disponível para todas as atividades.

- **3** Selecione > **Alertas** > **Adicionar novo**.
- **4** Selecione uma opção:
	- Selecione **Personal.**, selecione uma mensagem e, em seguida, selecione um tipo de alerta.
	- Selecione **Hora** ou **Distância**.
- **5** Introduza um valor.

Cada vez que atinge o valor de alerta, é apresentada uma mensagem. O dispositivo também vibra se a vibração estiver ativada (*[Definições do sistema](#page-13-0)*, página 10).

#### *Definir alertas de caminhadas intervalados*

Alguns programas de corrida utilizam caminhadas intervaladas cronometradas em intervalos regulares. Por exemplo, durante uma longa corrida de treino, pode definir o dispositivo para

indicar-lhe para correr durante 4 minutos, caminhar durante 1 minuto e repetir.A função Auto Lap® opera normalmente enquanto utiliza os alertas de corrida ou de caminhada.

- **1** Selecione o botão de ação.
- **2** Selecione uma atividade.

**NOTA:** esta funcionalidade não está disponível para todas as atividades.

- **3** Selecione > **Alertas** > **Adicionar novo**.
- **4** Selecione **Correr/Caminhar**.
- **5** Introduza um tempo para o intervalo de corrida.
- **6** Introduza um tempo para o intervalo de caminhada.

Cada vez que atinge o valor de alerta, é apresentada uma mensagem. O dispositivo também vibra se a vibração estiver ativada (*[Definições do sistema](#page-13-0)*, página 10).

#### **Auto Lap**

#### *Marcar voltas*

Pode definir o dispositivo para utilizar a função Auto Lap para marcar automaticamente uma volta numa determinada distância, ou pode marcar as voltas manualmente. Esta funcionalidade é útil para comparar o seu desempenho em diversos momentos de uma atividade (por exemplo, a cada 5 quilómetros ou 1 milha).

- **1** Selecione o botão de ação.
- **2** Selecione uma atividade.

**NOTA:** esta funcionalidade não está disponível para todas as atividades.

- $3$  Selecione  $\equiv$  > Voltas.
- **4** Selecione uma opção:
	- Selecione o interruptor **Auto Lap** para ativar a funcionalidade Auto Lap.
	- Selecione o interruptor **Tecla de voltas** para utilizar para marcar uma volta durante uma atividade.

**Dica:** pode selecionar  $\triangle$  e introduzir uma distância personalizada se a funcionalidade Auto Lap estiver ativada.

Sempre que completar uma volta, é apresentada uma mensagem com o tempo para essa volta. O dispositivo também vibra se a vibração estiver ativada (*[Definições do sistema](#page-13-0)*, [página 10](#page-13-0)).

Se necessário, pode personalizar os ecrãs de dados para apresentarem dados da volta adicionais (*Personalizar os ecrãs de dados*, página 9).

### **Utilizar o Auto Pause®**

Pode utilizar a Auto Pause para fazer com que o cronómetro pare automaticamente quando deixar de se mover ou quando o seu ritmo ou a sua velocidade for inferior a um valor especificado. Esta funcionalidade revela-se útil se a sua atividade incluir semáforos ou outros locais onde necessita de abrandar ou parar.

**NOTA:** o histórico não é guardado quando o cronómetro está parado ou em pausa.

- **1** Selecione o botão de ação.
- **2** Selecione uma atividade.

**NOTA:** esta funcionalidade não está disponível para todas as atividades.

- 3 Selecione => Auto Pause.
- **4** Selecione uma opção:
	- Selecione **Quando parado** para interromper automaticamente o cronómetro quando não estiver em movimento.
	- Selecione **Ritmo** para que o cronómetro pare automaticamente quando o seu ritmo for inferior a um valor especificado.

<span id="page-13-0"></span>• Selecione **Velocidade** para que o cronómetro pare automaticamente quando a sua velocidade for inferior a um valor especificado.

## **Utilizar o deslocamento automático**

Utilize a funcionalidade de deslocamento automático para passar automaticamente por todos os ecrãs de dados de treino, enquanto o cronómetro está a funcionar.

- **1** Selecione o botão de ação.
- **2** Selecione uma atividade.

**NOTA:** esta funcionalidade não está disponível para todas as atividades.

- **3** Selecione > **Deslocamento automático**.
- **4** Selecione uma velocidade de apresentação.

## **Definições de fundo**

As definições de fundo definem a cor de fundo para preto ou branco.

Selecione a tecla de ação, escolha uma atividade e selecione > **Fundo**.

**NOTA:** esta funcionalidade não está disponível para todas as atividades.

## **Definições Bluetooth**

Selecione a tecla de ação e selecione **Definições** > **Bluetooth**.

**Estado**: apresenta o estado atual da ligação Bluetooth e permite-lhe ligar ou desligar a tecnologia sem fios Bluetooth (*[Desativar a tecnologia Bluetooth](#page-9-0)*, página 6).

**Notific inteligentes**: o dispositivo liga ou desliga automaticamente as notificações inteligentes com base nas suas seleções (*[Ativar notificações por Bluetooth](#page-8-0)*, página 5).

- **Emparelhar disp. móvel**: liga o seu dispositivo a um dispositivo móvel compatível equipado com tecnologia sem fios Bluetooth Smart.
- **Parar LiveTrack**: permite-lhe parar uma sessão LiveTrack, quando tem uma sessão em curso.

## **Definições do sistema**

Selecione a tecla de ação e selecione **Definições** > **Sistema**. **Idioma**: define o idioma da interface do dispositivo.

**Relógio**: define a hora, o formato, as preferências de cor e o mostrador do relógio (*Definições da hora*, página 10).

**Retroiluminação**: define o modo de retroiluminação e a duração de tempo até que esta se desligue (*Definições de retroiluminação*, página 10).

**Vibração**: liga ou desliga a vibração.

**Unidades**: define as unidades de medida utilizadas para apresentar dados (*Alterar as unidades de medida*, página 10).

**Modo USB**: define o dispositivo para utilizar o modo de armazenamento em massa ou o modo Garmin quando estiver ligado a um computador.

- **Repor predefinições**: permite-lhe repor todas as definições do dispositivo para os valores predefinidos de fábrica (*[Repor](#page-14-0)  [todas as predefinições](#page-14-0)*, página 11).
- **Atualização software**: permite-lhe verificar se existem atualizações de software.
- **Acerca**: apresenta a ID da unidade, a versão do software, a versão do GPS e informação do software.

## **Definições da hora**

Selecione a tecla de ação e selecione **Definições** > **Sistema** > **Relógio**.

**Formato das horas**: configura a apresentação da hora no dispositivo no formato de 12 ou 24 horas.

**Defina hora local**: permite-lhe definir a hora de forma manual ou automática, com base no seu dispositivo móvel emparelhado.

**Fundo**: define a cor de fundo para preto ou branco.

**Cor do ícone**: define a cor do ambiente do relógio.

#### *Definir a hora manualmente*

Por predefinição, o tempo é definido automaticamente quando o dispositivo vívoactive é emparelhado com um dispositivo móvel.

- **1** Selecione o botão de ação.
- **2** Selecione **Definições** > **Sistema** > **Relógio** > **Defina hora local** > **Manual**.
- **3** Selecione **Hora** e introduza a hora do dia.

#### *Definir o alarme*

- **1** Selecione o botão de ação.
- **2** Selecione **Definições** > **Alarme**.
- **3** Selecione o botão para ligar o alarme.
- 4 Selecione **c** e introduza uma hora.

## **Definições de retroiluminação**

Selecione uma tecla de ação e selecione **Definições** > **Sistema**  > **Retroiluminação**.

**Modo**: define a retroiluminação para que se ligue manualmente, para teclas e alertas, ou para notificações.

**Tempo de espera**: ajusta a duração de tempo até que a retroiluminação se desligue.

## **Alterar as unidades de medida**

Pode personalizar unidades de medida para distância, ritmo e velocidade, elevação, peso, altura e temperatura.

- **1** Selecione o botão de ação.
- **2** Selecione **Definições** > **Sistema** > **Unidades**.
- **3** Selecione um tipo de medida.
- **4** Selecione uma unidade de medida.

## **Alterar a definição do satélite**

Por predefinição, o dispositivo utiliza o GPS para localizar satélites. Para melhorar o desempenho em ambientes difíceis e obter a posição de GPS mais rapidamente, pode ativar o GPS e o GLONASS. Utilizar o GPS e o GLONASS pode reduzir a vida útil da bateria mais depressa do que utilizar apenas o GPS.

- **1** Selecione o botão de ação.
- **2** Selecione **Definições** > **Sensores** > **GPS**.
- **3** Selecione o interruptor para ativar o GPS. **NOTA:** o dispositivo não utiliza GPS, exceto quando está a gravar uma atividade ao ar livre.
- 4 Selecione .
- **5** Selecione o interruptor para ativar o GLONASS.

## **Informação sobre o dispositivo**

## **Especificações do vívoactive**

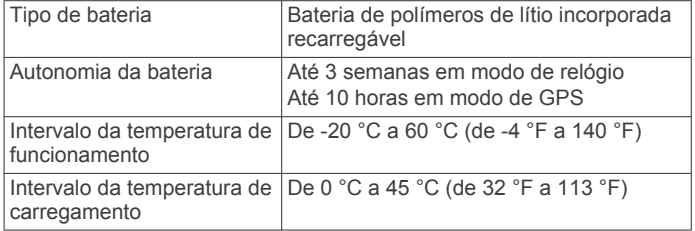

<span id="page-14-0"></span>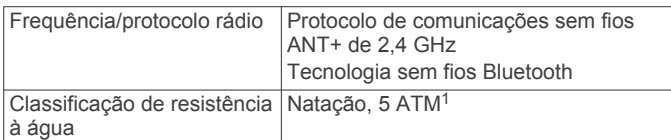

## **Especificações do monitor de ritmo cardíaco**

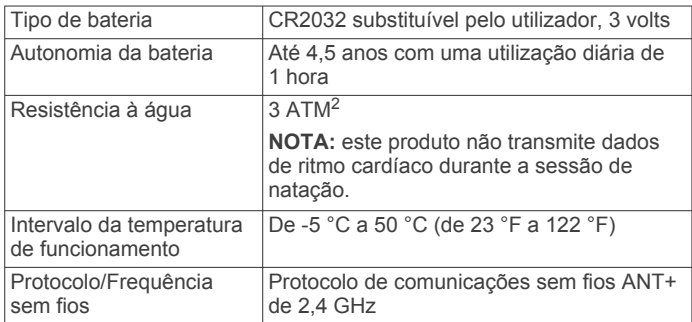

## **Baterias substituíveis pelo utilizador**

#### **ATENÇÃO**

Não utilize objetos afiados para remover as pilhas.

Mantenha a pilha fora do alcance das crianças.

Nunca ponha as pilhas na boca. Em caso de ingestão, contacte o seu médico ou o Centro de Informação Antivenenos.

As pilhas-botão substituíveis podem conter perclorato. Podem requerer cuidados no manuseamento. Consulte [www.dtsc.ca.gov/hazardouswaste/perchlorate](http://www.dtsc.ca.gov/hazardouswaste/perchlorate).

## **CUIDADO**

Contacte o seu departamento local de tratamento de resíduos para obter instruções sobre a correta reciclagem das pilhas.

### **Substituir a pilha do monitor de ritmo cardíaco**

- **1** Utilize uma pequena chave Philips para remover os quatro parafusos na parte posterior do módulo.
- **2** Remova a tampa e a pilha.

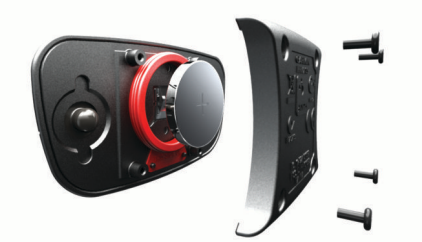

- **3** Aguarde 30 segundos.
- **4** Coloque a nova pilha com a face positiva virada para cima. **NOTA:** não danifique nem perca a junta do O-ring.
- **5** Coloque a tampa posterior e os quatro parafusos. **NOTA:** não aperte demasiado.

Depois de substituir a pilha do monitor de ritmo cardíaco, poderá ter de voltar a emparelhá-lo com o dispositivo.

## **Gestão de dados**

**NOTA:** o dispositivo não é compatível com o Windows® 95, 98, Me, Windows NT<sup>®</sup> e o Mac<sup>®</sup> OS 10.3 e anteriores.

## **Desligar o cabo USB**

Se o seu dispositivo estiver ligado ao computador como unidade ou volume amovível, deve desligar o dispositivo do computador com segurança para evitar a perda de dados. Se o dispositivo estiver ligado a um computador com Windows como um dispositivo portátil, não é necessário desligar com segurança.

- **1** Realize uma ação:
	- Para computadores com Windows selecione o ícone **Remover o hardware com segurança** no tabuleiro do sistema e selecione o dispositivo.
	- Para computadores Mac arraste o ícone de volume para o Lixo.
- **2** Desligue o cabo do computador.

## **Eliminar ficheiros**

## *AVISO*

Se não tiver a certeza da função de um ficheiro, não o elimine. A memória do dispositivo contém ficheiros de sistema importantes que não devem ser eliminados.

- **1** Abra a unidade ou volume da **Garmin**.
- **2** Se necessário, abra uma pasta ou um volume.
- **3** Selecione um ficheiro.
- **4** Prima a tecla **Eliminar** no teclado.

## **Resolução de problemas**

## **Reiniciar o dispositivo**

Se o dispositivo deixar de responder, poderá ter de o reiniciar. **NOTA:** reiniciar o dispositivo poderá apagar os seus dados ou definições.

- 1 Mantenha premido  $\circlearrowright$  durante 15 segundos. O dispositivo desliga-se.
- **2** Mantenha  $\circ$  premido durante 1 segundo para ligar o dispositivo.

## **Repor todas as predefinições**

**NOTA:** esta operação elimina todas as informações introduzidas pelo utilizador e o historial de atividades.

Pode repor todas as definições para os valores de fábrica.

- **1** Selecione o botão de ação.
- **2** Selecione **Definições** > **Sistema** > **Repor predefinições** > **Sim**.

## **Adquirir sinais de satélite**

Para adquirir sinais de satélite, o dispositivo poderá necessitar de uma visão desimpedida do céu.

- **1** Dirija-se para uma área aberta.
	- A parte da frente do dispositivo deve ser orientada para o céu.
- **2** Aguarde enquanto o dispositivo localiza satélites.

A localização de sinais de satélite poderá demorar entre 30 e 60 segundos.

## **Maximizar a vida útil da pilha/bateria**

- Reduza o tempo da retroiluminação (*[Definições de](#page-13-0) [retroiluminação](#page-13-0)*, página 10).
- Utilize o modo de GPS em vez do modo GLONASS para a sua atividade (*[Alterar a definição do satélite](#page-13-0)*, página 10).
- Utilize um mostrador de relógio Connect IQ que não seja atualizado a cada segundo. Por exemplo, utilize um

<sup>1</sup> O dispositivo suporta pressão equivalente à de uma profundidade de 50 m. Para obter mais informações, aceda a [www.garmin.com/waterrating.](http://www.garmin.com/waterrating)<br><sup>2</sup> O dispositivo suporta pressão equivalente à de uma profundidade de 30 m. Para

obter mais informações, aceda a [www.garmin.com/waterrating.](http://www.garmin.com/waterrating)

<span id="page-15-0"></span>mostrador de relógio sem ponteiro dos segundos (*[Transferir](#page-5-0)  [funcionalidades Connect IQ](#page-5-0)*, página 2).

• Nas definições do centro de notificações do seu smartphone, limite o número de notificações apresentadas (*[Gerir](#page-9-0)  [notificações](#page-9-0)*, página 6).

## **Assistência e atualizações**

O Garmin Express™ ([www.garmin.com/express\)](http://www.garmin.com/express) permite um fácil acesso a estes serviços para dispositivos Garmin.

- Registo do produto
- Manuais dos produtos
- Atualizações de software
- Carregamentos de dados para o Garmin Connect

#### **Configurar Garmin Express**

- **1** Ligue o dispositivo ao computador utilizando um cabo USB.
- **2** Aceda a [www.garmin.com/express.](http://www.garmin.com/express)
- **3** Siga as instruções no ecrã.

#### **Atualização de software**

Quando está disponível uma atualização de software, o seu dispositivo transfere-a automaticamente quando o sincroniza com a conta Garmin Connect.

## **Anexo**

## **Cuidados a ter com o dispositivo**

#### *AVISO*

Evite grandes impactos e tratamento severo, pois pode prejudicar a vida útil do produto.

Evite premir as teclas debaixo de água.

Não utilize objetos afiados para limpar o dispositivo.

Nunca utilize um objeto duro ou afiado sobre o ecrã tátil pois poderá provocar danos na unidade.

Evite os produtos de limpeza químicos, solventes e repelentes de insetos que possam danificar componentes e acabamentos em plástico.

Lave cuidadosamente o dispositivo com água potável após exposição a cloro, água salgada, protetor solar, cosméticos, álcool ou a outros químicos abrasivos. A exposição prolongada a estas substâncias pode danificar o revestimento.

Não guarde o dispositivo em locais com possibilidade de exposição prolongada a temperaturas extremas, pois poderão daí resultar danos permanentes.

#### **Limpar o dispositivo**

#### *AVISO*

Mesmo pequenas quantidades de suor e humidade podem causar corrosão dos contactos elétricos quando ligado a um carregador. A corrosão pode prevenir o carregamento e a transferência de dados.

- **1** Limpe o dispositivo com um pano humedecido numa solução de detergente suave.
- **2** Seque-o.

Depois da limpeza, deixe o dispositivo secar completamente.

**Dica:** para obter mais informações, aceda a [www.garmin.com](http://www.garmin.com/fitandcare) [/fitandcare](http://www.garmin.com/fitandcare).

## **Cuidados a ter com o monitor de ritmo cardíaco**

#### *AVISO*

Desprenda e retire o módulo antes de lavar a correia.

A acumulação de transpiração e sal na correia pode diminuir a capacidade do monitor de ritmo cardíaco de comunicar dados exatos.

- Visite [www.garmin.com/HRMcare](http://www.garmin.com/HRMcare) para obter instruções detalhadas de lavagem.
- Passe a correia por água após cada utilização.
- Lave a correia à máquina a cada sete utilizações.
- Não coloque a correia na máquina de secar.
- Ao secar a correia, pendure-a ou estenda-a na horizontal.
- Para prolongar a vida útil do monitor de ritmo cardíaco, desprenda o módulo quando não o estiver a utilizar.

## **Campos de dados**

Alguns campos de dados requerem acessórios ANT+ para apresentar os dados.

- **% do ritmo cardíaco máximo por volta**: a percentagem média de ritmo cardíaco máximo durante a volta atual.
- **% média do ritmo cardíaco máximo**: a percentagem média de ritmo cardíaco máximo durante a atividade atual.
- **%RCR**: a percentagem de ritmo cardíaco de reserva (ritmo cardíaco máximo menos ritmo cardíaco em repouso).
- **%RCR Médio**: a percentagem média de ritmo cardíaco de reserva (ritmo cardíaco máximo menos ritmo cardíaco em repouso) durante a atividade atual.
- **Bat Card Volta**: o ritmo cardíaco médio na volta atual.
- **Braçadas/extensão do intervalo**: o número médio de braçadas por extensão durante o intervalo atual.
- **Braçadas da última extensão**: o número total de braçadas para o último comprimento de piscina concluído.
- **Cadência**: ciclismo. O número de rotações do braço da manivela. O seu dispositivo deve estar ligado a um acessório de cadência para que estes dados apareçam.

**Cadência**: corrida. Os passos por minuto (esquerdos e direitos).

- **Cadência da última volta**: ciclismo. A cadência média da última volta concluída.
- **Cadência da última volta**: corrida. A cadência média da última volta concluída.
- **Cadência da volta**: ciclismo. A cadência média para a volta atual.
- **Cadência da volta**: corrida. A cadência média para a volta atual.
- **Cadência média**: ciclismo. A cadência média para a atividade atual.
- **Cadência média**: corrida. A cadência média para a atividade atual.
- **Calorias**: a quantidade total de calorias queimadas.
- **Direção**: a direção em que se desloca.
- **Distância**: a distância percorrida durante o trajeto ou atividade atual.
- **Distância da última volta**: a distância percorrida na última volta concluída.
- **Distância intervalo**: a distância percorrida do intervalo atual.
- **Distância na volta**: a distância percorrida na volta atual.
- **Elevação**: a altitude da sua posição atual acima ou abaixo do nível do mar.
- **Extensões**: o número de extensões de piscina concluídas durante a atividade atual.
- **Extensões do intervalo**: número de extensões de piscina concluídas durante a atividade atual.
- **Hora do dia**: a hora do dia, com base na sua posição atual e nas definições de hora (formato, fuso horário e hora de verão).
- <span id="page-16-0"></span>**Máxima em 24 horas**: a temperatura máxima registada nas últimas 24 horas.
- **Média de braçadas/extensão**: o número médio de braçadas por extensão durante a atividade atual.
- **Média do ritmo cardíaco**: o ritmo cardíaco médio na atividade atual.
- **Média Velocidade**: a velocidade média da atividade atual.
- **Mínima em 24 horas**: a temperatura mínima registada nas últimas 24 horas.
- **Nascer do Sol**: a hora do nascer do sol com base na posição de GPS.
- **Pôr do sol**: a hora do pôr do sol com base na posição de GPS.
- **RC %Máximo**: a percentagem de ritmo cardíaco máximo.

#### **Ritmo**: o ritmo atual.

- **Ritmo cardíaco**: o seu ritmo cardíaco em batimentos por minuto (bpm). O seu dispositivo tem de estar ligado a um monitor de ritmo cardíaco compatível.
- **Ritmo da última extensão**: o ritmo médio da última extensão de piscina concluída.
- **Ritmo da última volta**: o ritmo médio da última volta concluída. **Ritmo da volta**: o ritmo médio da volta atual.
- **Ritmo intervalo**: o ritmo médio do intervalo atual.
- **Ritmo Médio**: o ritmo médio da atividade atual.
- **SWOLF da última extensão**: a pontuação swolf para a última extensão de piscina concluída.
- **SWOLF do intervalo**: a pontuação swolf média para o intervalo atual.
- **SWOLF média**: a pontuação swolf média para a atividade atual. A pontuação Swolf é a soma do tempo necessário para um comprimento e do número de braçadas para esse comprimento (*[Terminologia de natação](#page-7-0)*, página 4).
- **Taxa de braçadas da última extensão**: o número médio de braçadas por minuto (bpm) durante o último comprimento de piscina concluído.
- **Taxa de braçadas do intervalo**: o número médio de braçadas por minuto (bpm) durante o intervalo atual.
- **Taxa de braçadas média**: o número médio de braçadas por minuto (bpm) durante a atividade atual.
- **Temperatura**: a temperatura do ar. A sua temperatura corporal afeta o sensor de temperatura.
- **Tempo da última volta**: o tempo cronometrado na última volta concluída.
- **Tempo decorrido**: o tempo total registado. Por exemplo, se iniciar o cronómetro e correr durante 10 minutos, depois parar o cronómetro durante 5 minutos e, em seguida, voltar a reiniciá-lo e correr durante 20 minutos, o tempo decorrido é de 35 minutos.
- **Tempo intervalo**: o tempo cronometrado do intervalo atual.
- **Tempo médio da volta**: o tempo médio da volta na atividade atual.
- **Tempo na volta**: o tempo cronometrado na volta atual.
- **Temporizador**: o tempo cronometrado na atividade atual.
- **Velocidade**: o ritmo atual da viagem.
- **Velocidade da última volta**: a velocidade média da última volta concluída.
- **Velocidade da volta**: a velocidade média da volta atual.
- **Velocidade máxima**: a velocidade máxima da atividade atual.
- **Velocidade vertical**: a taxa de subida ou de descida ao longo do tempo.
- **Velocidade vertical média de 30 s**: a média de movimento de 30 segundos da velocidade vertical.

**Volta % RCR**: a percentagem média de ritmo cardíaco de reserva (ritmo cardíaco máximo menos ritmo cardíaco em repouso) durante a volta atual.

**Voltas**: o número de voltas concluídas para a atividade atual.

**Zona de ritmo cardíaco**: intervalo atual do seu ritmo cardíaco (1 a 5). As zonas predefinidas baseiam-se no seu perfil do utilizador e no seu ritmo cardíaco máximo (220 menos a sua idade).

## **Cálculos da zona de ritmo cardíaco**

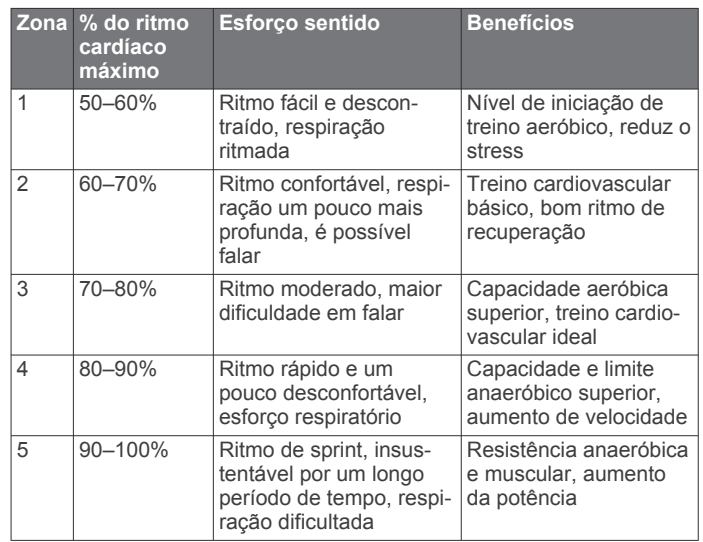

## **Tamanhos e circunferências das rodas**

O tamanho das rodas encontra-se marcado nos dois lados do pneu. Não é uma lista completa. Também pode utilizar uma das calculadores disponíveis na Internet.

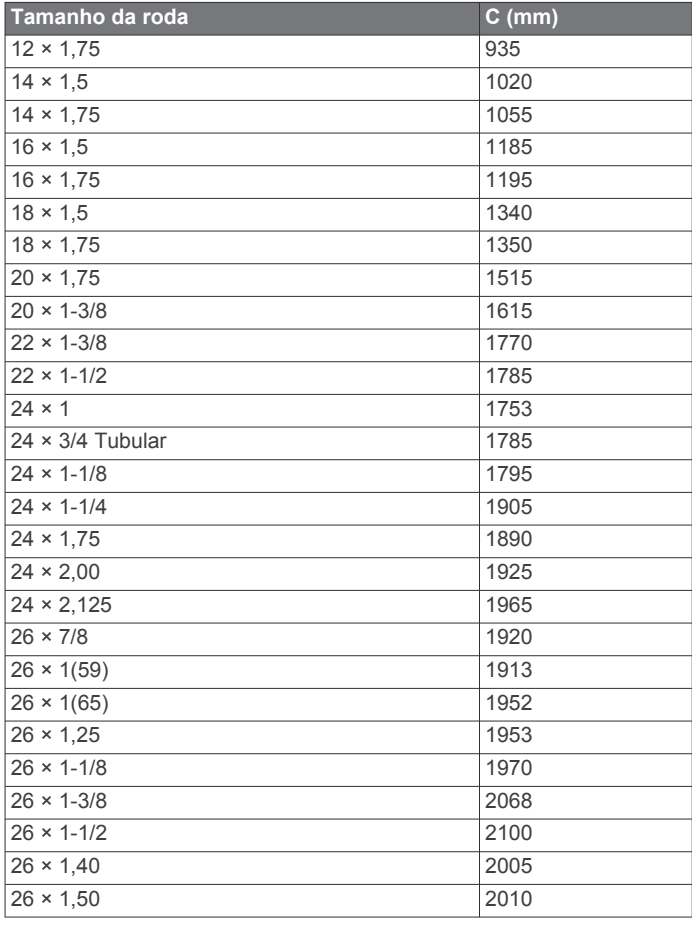

<span id="page-17-0"></span>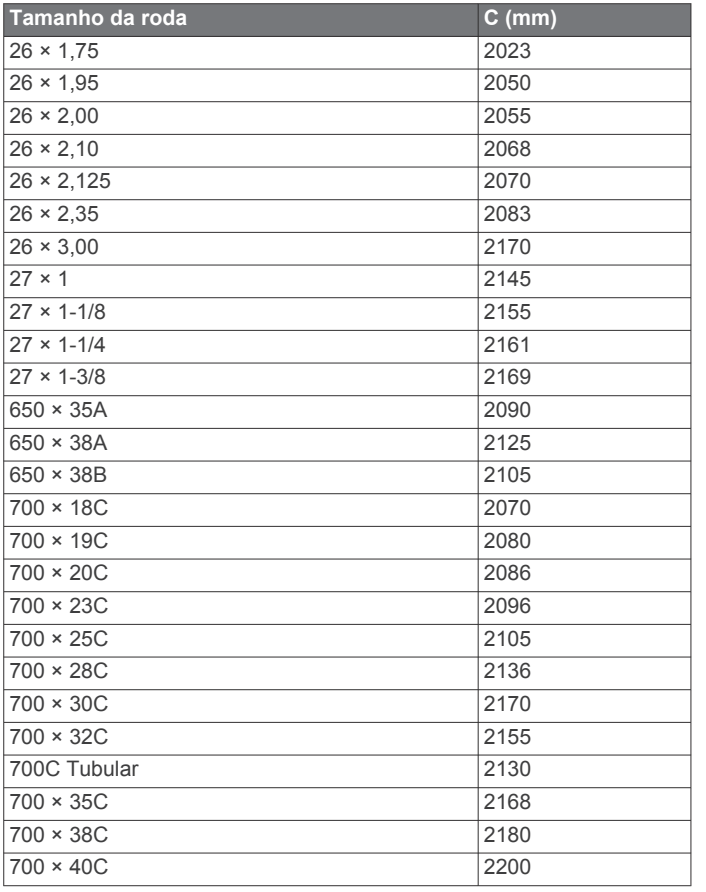

## **Acordo de Licenciamento do Software**

AO UTILIZAR O DISPOSITIVO, COMPROMETE-SE A CUMPRIR OS TERMOS E CONDIÇÕES DO ACORDO DE LICENCIAMENTO DE SOFTWARE EM BAIXO. LEIA ATENTAMENTE ESTE ACORDO.

A Garmin Ltd. e as suas subsidiárias ("Garmin") concedem-lhe uma licença limitada para utilizar o software incorporado neste dispositivo (o "Software") em formato de binário executável para o funcionamento normal do produto. O título, direitos de propriedade e direitos de propriedade intelectual do e para o Software permanecem propriedade da Garmin e/ou de outros fornecedores.

O adquirente reconhece que o Software é propriedade da Garmin e/ou de outros fornecedores e que está protegido por leis de direitos de autor dos Estados Unidos da América e tratados de direitos de autor internacionais. O adquirente reconhece ainda que a estrutura, a organização e o código do Software são segredos comerciais valiosos da Garmin e/ou de outros fornecedores e que o Software no formato de código fonte permanece um segredo comercial valioso da Garmin e/ou de outros fornecedores. O adquirente acorda não descompilar, desmontar, modificar, montar inversamente, utilizar engenharia reversa ou reduzir a um formato legível o Software ou parte do mesmo, nem criar quaisquer trabalhos derivados baseados no Software. O adquirente acorda não exportar ou reexportar o Software para qualquer país que viole as leis de controlo à exportação dos Estados Unidos da América ou as leis de controlo à exportação de qualquer outro país aplicável.

## **Definições de símbolos**

Estes símbolos poderão ser apresentados nas etiquetas do dispositivo ou do acessório.

Símbolo REEE para eliminação e reciclagem. O símbolo REEE é anexado ao dispositivo em conformidade com a diretiva da UE 2012/19/EU relativa aos resíduos de equipamentos elétricos e eletrónicos (REEE). Destina-se a impedir a eliminação incorreta deste produto e promover a reutilização e a reciclagem.

## **Índice Remissivo**

#### <span id="page-18-0"></span>**A**

acessórios **[7](#page-10-0)** acordo de Licenciamento do Software **[14](#page-17-0)** alarmes **[10](#page-13-0)** alertas **[9](#page-12-0)** cadência **[9](#page-12-0)** distância **[9](#page-12-0)** ritmo cardíaco **[9](#page-12-0)** tempo **[9](#page-12-0)** aplicações **[2](#page-5-0), [5](#page-8-0)** smartphone **[1,](#page-4-0) [3](#page-6-0)** atividades **[3](#page-6-0)** guardar **[2](#page-5-0)** iniciar **[2](#page-5-0)** atualizações, software **[12](#page-15-0)** Auto Lap **[9](#page-12-0)** Auto Pause **[9](#page-12-0)**

#### **B**

bateria maximizar **[6,](#page-9-0) [11](#page-14-0)** substituição **[11](#page-14-0)** braçadas **[4](#page-7-0)**

#### **C**

cadência, sensores **[8](#page-11-0)** caminhada intervalada **[9](#page-12-0)** campos de dados **[1](#page-4-0) – [3,](#page-6-0) [9](#page-12-0), [12](#page-15-0)** carregar **[1](#page-4-0)** carregar dados **[6](#page-9-0)** cartão de pontuação **[5](#page-8-0)** ciclismo **[3](#page-6-0)** Comando VIRB **[3](#page-6-0)** Connect IQ **[1,](#page-4-0) [2](#page-5-0)** cópia de segurança a carregar **[6](#page-9-0)** guardar **[7](#page-10-0)** transferir **[7](#page-10-0)** cores **[10](#page-13-0)** bloquear **[2](#page-5-0)** cronómetro **[3,](#page-6-0) [4](#page-7-0)**

## **D**

dados guardar **[6](#page-9-0)** transferir **[6](#page-9-0)** dados do utilizador, eliminar **[11](#page-14-0)** definições **[8](#page-11-0), [10,](#page-13-0) [11](#page-14-0)** definições do sistema **[10](#page-13-0)** deslocamento automático **[10](#page-13-0)** dogleg **[4](#page-7-0)**

#### **E**

ecrã tátil **[1](#page-4-0)** eliminar, todos os dados do utilizador **[11](#page-14-0)** emparelhar sensores ANT+ **[7](#page-10-0)** smartphone **[1](#page-4-0)** especificações **[10](#page-13-0), [11](#page-14-0)** extensões **[4](#page-7-0)**

#### **G**

Garmin Connect **[1,](#page-4-0) [2,](#page-5-0) [5,](#page-8-0) [6](#page-9-0)** guardar dados **[7](#page-10-0)** Garmin Express **[12](#page-15-0)** atualizar software **[12](#page-15-0)** registar o dispositivo **[12](#page-15-0)** GLONASS **[10](#page-13-0)** GPS **[1](#page-4-0), [10](#page-13-0)** sinal **[11](#page-14-0)** guardar atividades **[3](#page-6-0), [4](#page-7-0)** guardar dados **[6](#page-9-0)**

### **H**

historial **[3](#page-6-0), [6](#page-9-0)** transferir para o computador **[7](#page-10-0)** histórico, transferir para o computador **[6](#page-9-0)**

#### **I** ícones **[1](#page-4-0)** intervalos **[4](#page-7-0)**

**L** layup **[4](#page-7-0)** limpar o dispositivo **[12](#page-15-0)**

#### **M**

medir uma tacada **[5](#page-8-0)** menu **[1](#page-4-0)** modo de relógio **[2,](#page-5-0) [11](#page-14-0)** modo de sono **[3](#page-6-0)** monitorização de atividade **[2](#page-5-0), [3](#page-6-0)** mostradores de relógio **[2](#page-5-0), [8](#page-11-0)**

#### **N**

natação **[4](#page-7-0)** navegação **[4](#page-7-0)** parar **[4](#page-7-0)** notificações **[6](#page-9-0)**

#### **O** odómetro **[5](#page-8-0)**

**P**

#### percursos

jogar **[4](#page-7-0)** selecionar **[4](#page-7-0)** perfil do utilizador **[8](#page-11-0)** perfis **[3](#page-6-0)** utilizador **[8](#page-11-0)** personalizar o dispositivo **[9](#page-12-0), [10](#page-13-0)** pilha, substituir **[11](#page-14-0)** pilha/bateria, carregar **[1](#page-4-0)** podómetro **[1](#page-4-0), [8](#page-11-0)** pontuação swolf **[4](#page-7-0)**

#### **R**

registar o dispositivo **[12](#page-15-0)** Registo do produto **[12](#page-15-0)** relógio **[10](#page-13-0)** repor o dispositivo **[11](#page-14-0)** resolução de problemas **[8,](#page-11-0) [11](#page-14-0)** retroiluminação **[1,](#page-4-0) [10](#page-13-0)** ritmo cardíaco **[1](#page-4-0)** monitor **[7,](#page-10-0) [8,](#page-11-0) [11](#page-14-0), [12](#page-15-0)** zonas **[7,](#page-10-0) [8](#page-11-0), [13](#page-16-0)**

## **S**

sensores ANT+ **[7](#page-10-0)** sensores de bicicleta **[8](#page-11-0)** sensores de velocidade e cadência **[1](#page-4-0), [8](#page-11-0)** sinais de satélite **[1](#page-4-0), [11](#page-14-0)** smartphone **[2](#page-5-0)** aplicações **[3](#page-6-0), [5](#page-8-0)** emparelhar **[1](#page-4-0)** software, atualizar **[12](#page-15-0)** substituir a pilha **[11](#page-14-0)**

### **T**

tamanho da piscina definição **[4](#page-7-0)** personalizados **[4](#page-7-0)** tamanhos das rodas **[8,](#page-11-0) [13](#page-16-0)** teclas **[1](#page-4-0), [2](#page-5-0), [12](#page-15-0)** Tecnologia Bluetooth **[5](#page-8-0), [6](#page-9-0), [10](#page-13-0)** tempe **[8](#page-11-0)** temperatura **[8](#page-11-0)** tempo **[10](#page-13-0)** definições **[10](#page-13-0)** treino **[5](#page-8-0), [9](#page-12-0)** páginas **[3](#page-6-0)** treino em interior **[5](#page-8-0)**

#### **U**

unidades de medida **[10](#page-13-0)** USB, desligar **[11](#page-14-0)**

### **W**

widgets **[2](#page-5-0)**

#### **Z**

zonas, ritmo cardíaco **[7](#page-10-0)**

# support.garmin.com

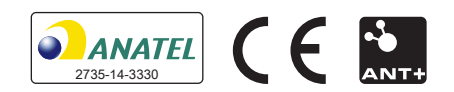

Julho 2020 GUID-944DFB9C-3CCB-4AEC-B8AC-68DC44B4B403 v5